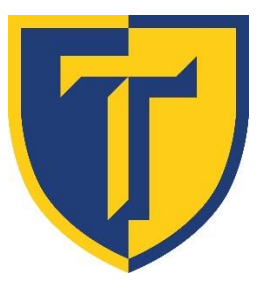

## TULPEHOCKEN AREA SCHOOL DISTRICT

Expect. Believe. Achieve. **Technology Department**

## Home Access Information

Tulpehocken Area School District uses an online gradebook system and this software provides an interface called Home Access Center to allow parents, guardians, and students to access grades, attendance, and more. Begin by clicking on the **Home Access** link a[t www.tulpehocken.org](http://www.tulpehocken.org/) under Parents.

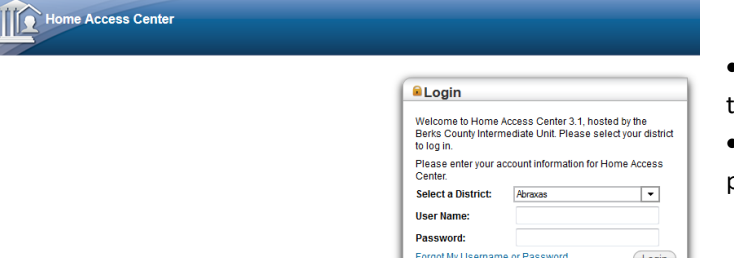

- Use the "**Select a District**" drop-down box to select "**Tulpehocken**"
- Enter your username and password provided to you by the school.

To navigate through the home access options, click on the menu at the top of the page.

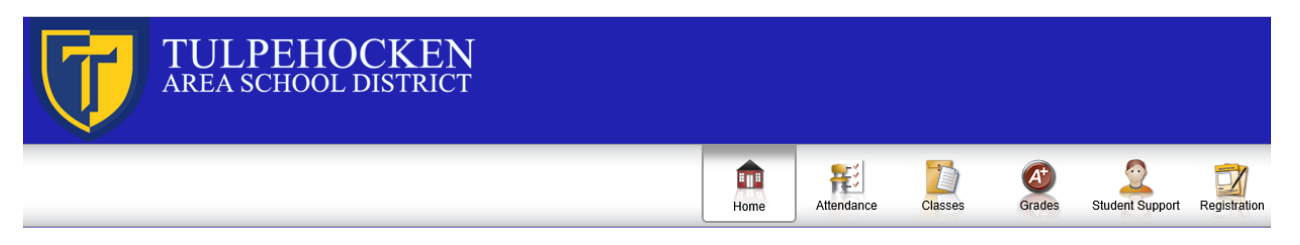

## *Menu Information*

- **Home**: This link shows today's schedule using a weekly calendar view. You can click on the class to get class information and use the teacher's name as a link to send them an email.
- **Attendance**: Under this link, information on student tardiness and absences throughout the year is displayed in a month by month view.
- **Classes**: Under the Classwork Tab, this link shows assignments and averages for each graded class along with detailed averages for each category of grades (homework, tests, quizzes, classwork, etc.). You can click on the assignment for more information. You can also access a student's schedule in a year-long view using the Schedule Tab.
- **Grades**: In this link, the most recent report card is shown and able to be printed.
- **Student Support:** This will show your students IEP or GIEP for your information.
- **Registration**: This link displays current registration information for the student including emergency contact information. Please inform the school immediately if any of this information has changed. Only email addresses for your contact info can be updated online. All other changes must be done by the school office.

If you have any questions or problems, please contact your child's school office.